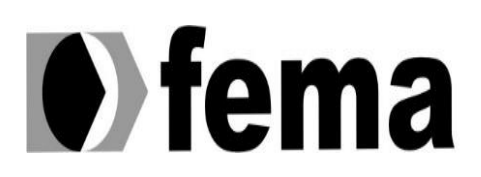

Eundação Educacional do Município de Assis<br>Instituto Municipal de Ensino Superior de Assis<br>Campus "José Santilli Sobrinho"

**JABSON JORDY DE JESUS**

**SISTEMA DE GERENCIAMENTO PARA OFICINA**

 **Assis/SP**

 **2019**

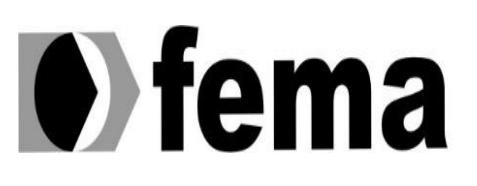

**Computer** Eundação Educacional do Município de Assis<br>Campus "José Santilli Sobrinho"

## **JABSON JORDY DE JESUS**

## **SISTEMA DE GERENCIAMENTO PARA OFICINA**

Trabalho de Conclusão de Curso apresentado ao Curso Superior de Tecnologia em Análise e Desenvolvimento de Sistemas do Instituto Municipal de Ensino Superior de Assis – IMESA e a Fundação Educacional do Município de Assis – FEMA, como requisito parcial à obtenção do Certificado de Conclusão.

**Orientando(a):** Jabson Jordy de Jesus

**Orientador(a):** Célio Desiró

**Assis/SP 2019** 

## FICHA CATALOGRÁFICA

Jesus, Jabson Jordy.

 **Sistema de Gerenciamento para Oficina** / Jabson Jordy de Jesus. Fundação Educacional do Município de Assis –FEMA – Assis, 2019.

62 páginas.

1. Sistema de Gerenciamento para Oficinas. 2. C#. 3 SQL Server .

CDD: 001.61 Biblioteca da FEMA

## **SISTEMA DE GERENCIAMENTO PARA OFICINA**

#### **JABSON JORDY DE JESUS**

Trabalho de Conclusão de Curso apresentado ao Instituto Municipal de Ensino Superior de Assis, como requisito do Curso de Graduação, avaliado pela seguinte comissão examinadora:

**Orientador:** Célio Desiró.

**Examinador:** Douglas Sanches da Cunha.

 **Assis/SP**

## **DEDICATÓRIA**

Dedico este trabalho a minha família, e a todos que acreditaram no meu potencial, sou grato ao meu orientador, Celio Désiro pelo suporte durante o projeto, e a Deus por me proporcionar essa vitória.

## **AGRADECIMENTOS**

Primeiramente agradeço a Cristo que por ele, alcançamos as bênçãos do Senhor, foram muitos dias trabalhados para alcançar o objetivo deste projeto. Agradeço minha família por ter paciência e me ajudar nos momentos que mais precisei.

Quero agradecer as pessoas que me colaboraram diretamente na execução do projeto. Ao professor Célio Désiro, e todos outros professores que contribuíram para meu conhecimento durante o curso.

Tal é a confiança que temos diante de Deus, por meio de Cristo.

Não que possamos reivindicar qualquer coisa com base em nossos próprios méritos, mas a nossa capacidade vem de Deus.

2Coríntios 3:4,5.

### **RESUMO**

Atualmente os sistemas são essenciais dentro das organizações, pois com o uso do software podem não só apenas auxiliar nas suas tarefas diárias, além da otimização dos processos. Os softwares são mais utilizados nas empresas de grande e medio porte, mas isso tem mudado com a informatização se tornando mais acessivel empresas de pequeno porte já vem aderindo em seus estabelecimentos, pois há uma necessidade dessa informatização e da geração de dados. Entretanto, existem ainda microempresas em situações totalmente diferentes, onde na maioria dessas não contam com nenhum sistema para o auxílio das tarefas realizadas durante o processo.

Como não se deixa de observar, a falta de software em oficinas é um fato que provoca desorganização no ambiente de trabalho, por conta dos métodos utilizados que são totalmente manuais, e ainda contam com blocos de notas para a realização dos orçamentos e ordens de serviços. Além disso, as informações recolhidas no processo, não são tratados e/ou filtrados para outros fins, assim não possuindo nenhum tipo padronização de informações, dessa forma deixando os dados sem segurança e a oficina sem controle dos processos.

## **ABSTRACT**

Today's systems are essential within an organization as software can assist in their daily tasks. Software is widely used in large and medium organizations because there is a need for computerization of the generated data. However the micro companies the situation is totally different, most do not have system to assist in the tasks performed during the process.

Not to be missed, the lack of software in workshops is a fact that causes desoganization in the workplace, the methods are completely manual, yet have notepad to carry out budgets and work order. The information collected did not have any kind of standardization of information, leaving the data without security and control in the workshop.

## **LISTA DE TABELAS**

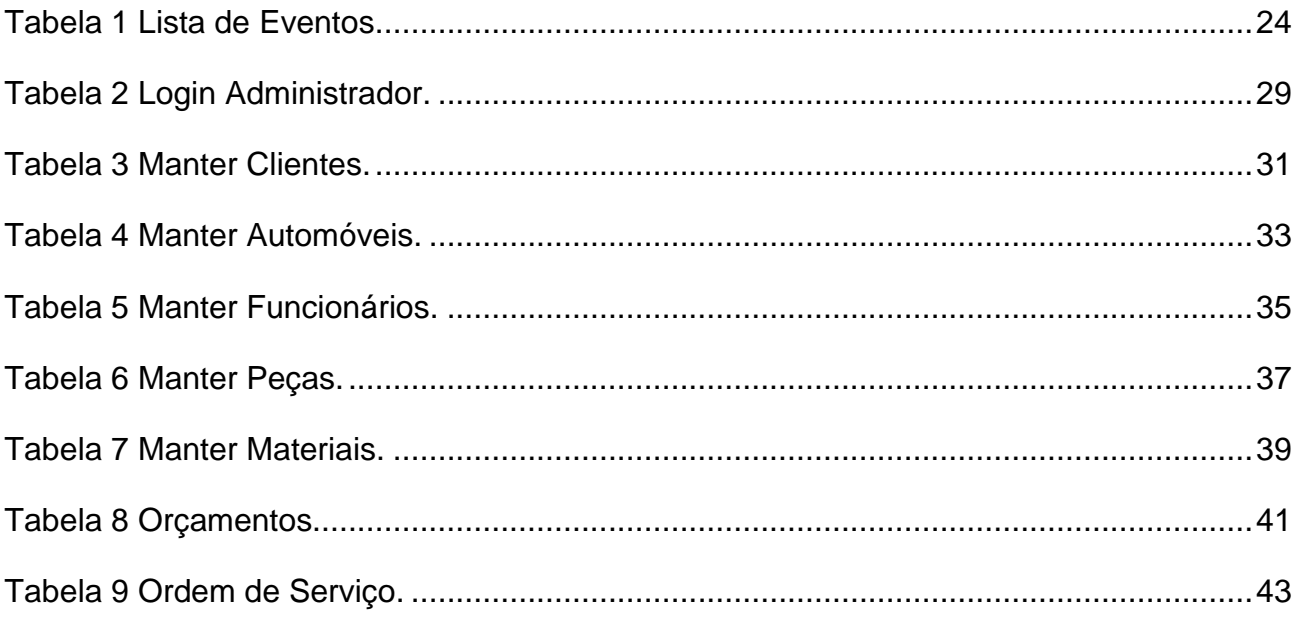

# **LISTA DE ILUSTRAÇÕES**

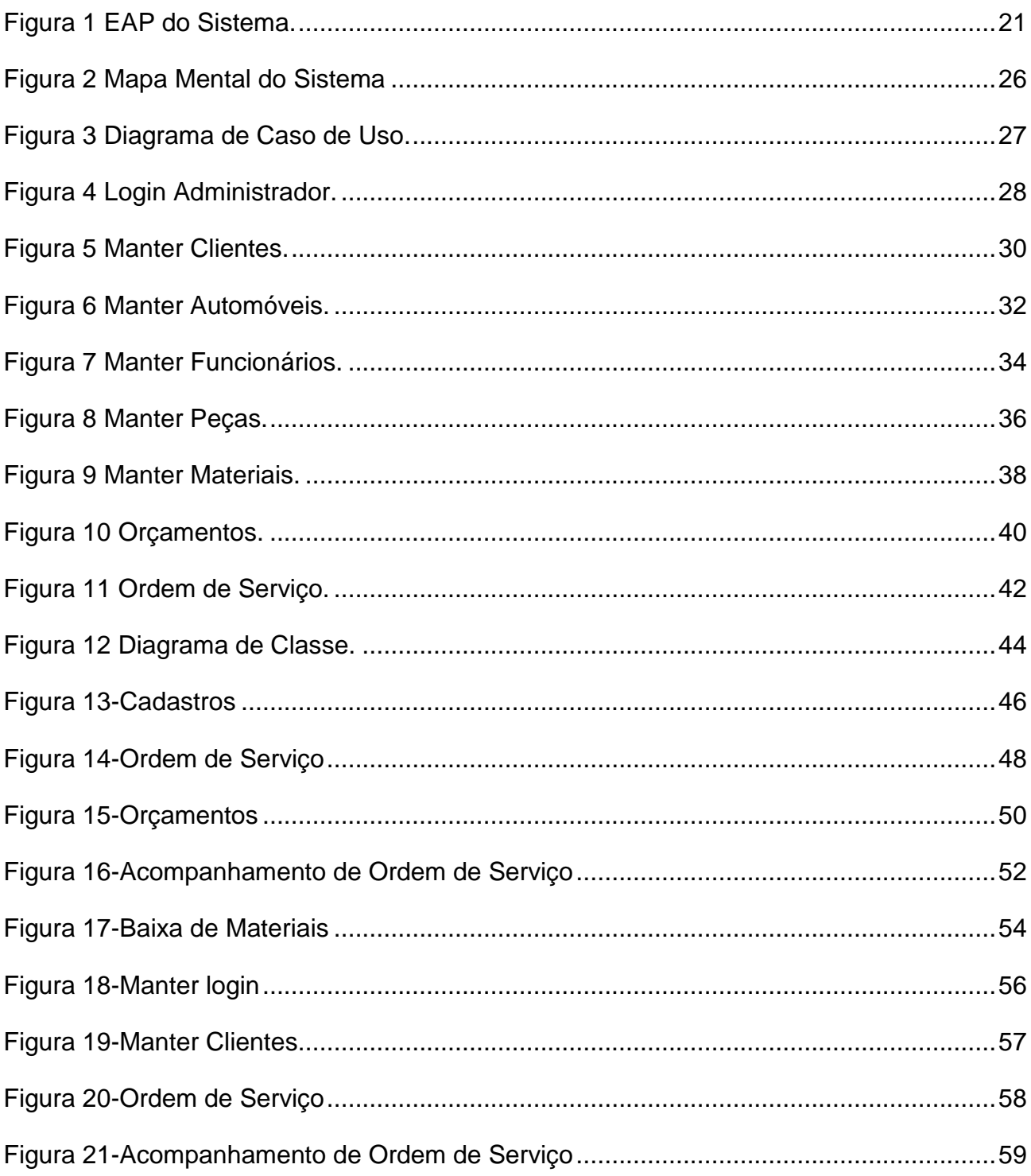

# **SUMÁRIO**

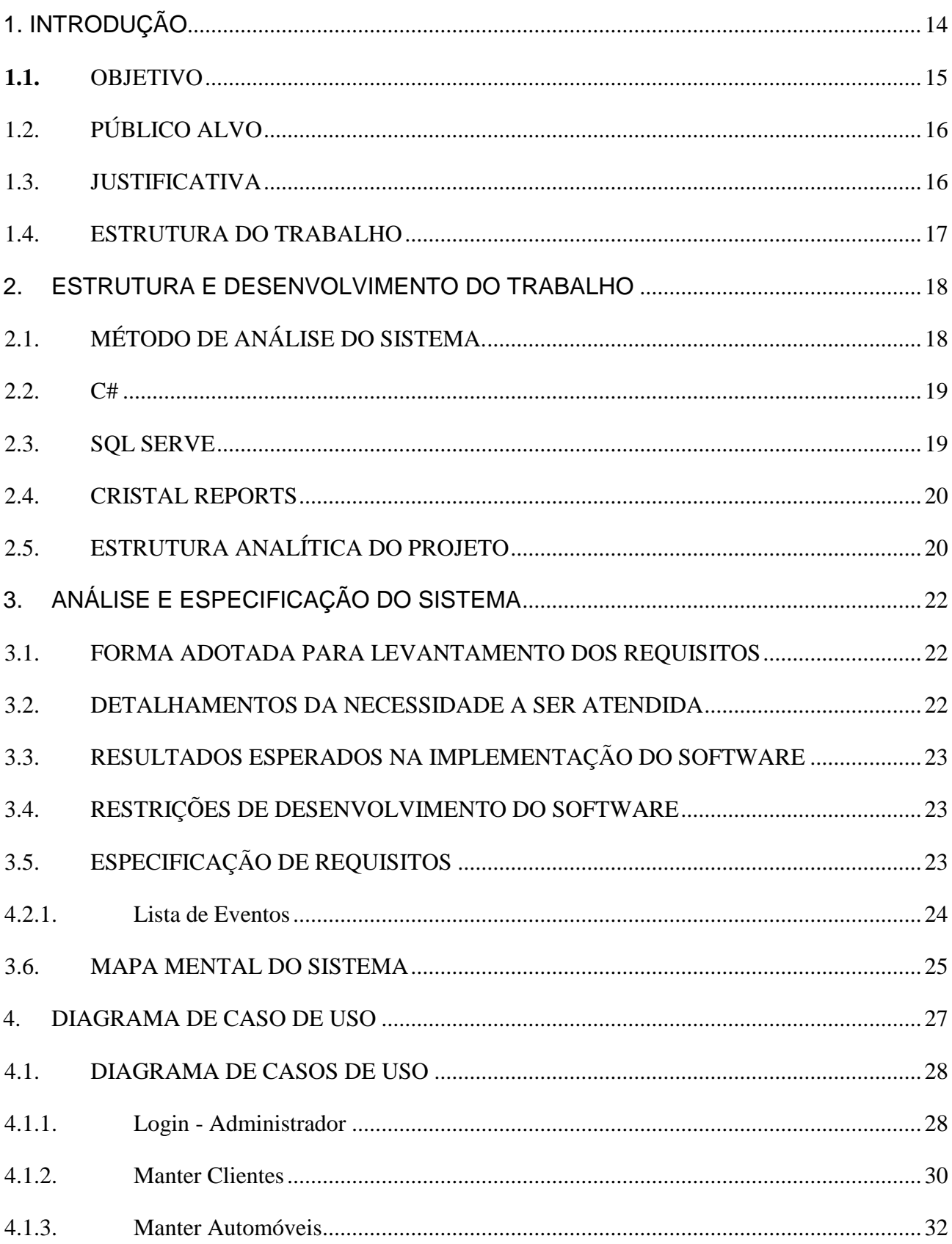

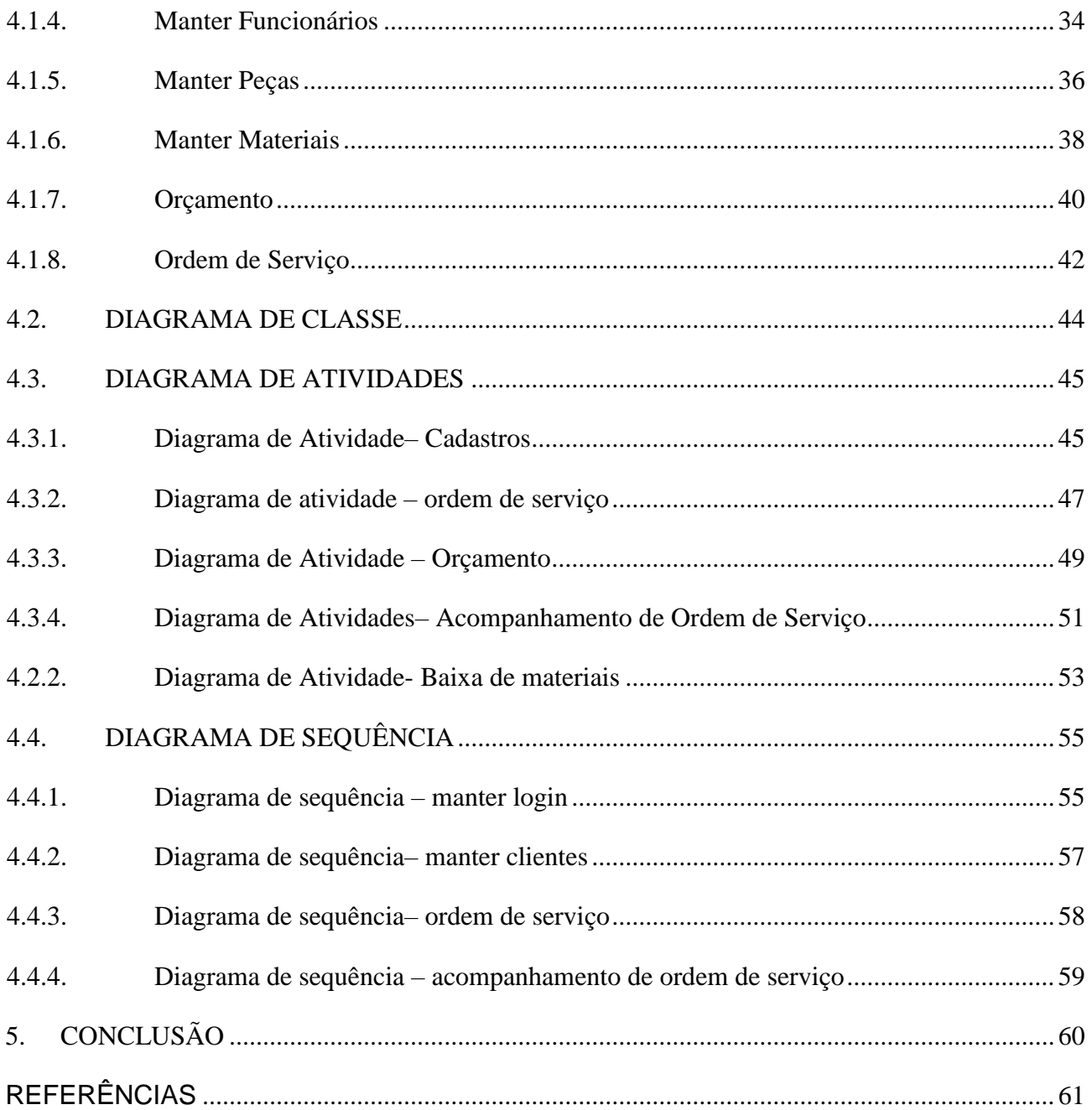

## <span id="page-13-0"></span>**1. INTRODUÇÃO**

O crescimento da tecnologia é um fato nos dias de hoje, com isso podemos perceber que os sistemas estão sendo cada vez mais utilizados, dessa forma os sistemas de informação vêm assumindo um papel estratégico nas empresas, exigindo das mesmas que utilizem da tecnologia para a realização das transações e da comunicação interna e externa. Cabe aos gestores adquirir a utilização dos sistemas de informação para conseguir mais eficiência e eficácia nas negociações, conquistando assim vantagem competitiva. Porem existem várias empresas que não possui um sistema para auxiliar no seu trabalho, no entanto, um exemplo comum são oficinas mecânicas e funilarias, onde não existe nenhum tipo de informatização. Segundo SANTOS et al., 2012:

> As tecnologias de Sistemas de Informação já são utilizadas há muito tempo por grandes empresas pequenas empresas é diferente. Para a maioria destas empresas, é recente a implantação de tecnologias de sistemas de informação, o que pode ser justificado pelo fato de que até pouco tempo havia a ausência do entendimento, por parte dos administradores dessas empresas, sobre a importância da necessidade dos sistemas de informação para a melhoria dos processos nessas empresas, além dos elevados custos de implantação desses sistemas.

Parte dos empreendedores de oficinas, ainda contam com métodos arcaicos para a gestão de seu estabelecimento, que por si não realiza um controle eficaz dos materiais utilizados e dos serviços oferecidos aos clientes, apresentando falhas nos processos gerenciais e de produção, nessas oficinas não existe nenhuma forma de controle das atividades, e a falta de automação são visíveis do começo ao fim dos processos. Os orçamentos fornecidos são armazenados em blocos de notas, e uma cópia é passado para o cliente, após alguns dias o cliente volta para dar início ao serviço orçado, e os dados recolhidos anteriormente são extraviados pela falta de organização do responsável, assim se faz necessário que o processo para recolher os dados sejam executados novamente, ao termino desse processo, á OS (ordem de serviço) é repassada aos funcionários que irão realizar o serviço, durante esse processo são utilizados materiais e peças, onde os mesmos não possuem nenhum tipo de controle, tal como a OS quando repassada ao funcionários.

Com o decorrer dos trabalhos realizados outros veículos entram na oficina, por conta da demanda de serviços requisitados acaba gerando um acumulo de novos serviços e tarefas a serem realizadas, isso é outro problema a ser ressaltado, não existe um controle de ordens de serviço, com isso o gestor do estabelecimento acaba que não tendo controle da ordem de chegada dos veículos, sem essas informações tal como data de entrada do veículo, é impossível tomar decisões decisiva ao finalizar uma ordem de serviço. Ao longo do processo de reparação dos veículos, parte deles foram finalizados, e outros veículos que tinham prioridade não tiveram êxito, por falta de informações não recolhidas durante a entrada do automóvel. Ao término das reparações dos veículos foi utilizado materiais e nenhum deles tiveram formas de controle, ocasionando desperdícios e perca, além da falta de informação para a reposição das matérias – primas em estoque, de maneira precisa, aonde o proprietário busca entender como foram usados tantos matérias, sendo que o orçamento estava apontando para outro resultado, porém a desorganização e falta de controle, os matérias foram usados em outros veículos sem algum controle para cada veículo. Outro problema dentro da organização, é a forma de administração dos valores de entrada e saída do caixa, que são anotados em um caderno fazendo um péssimo controle financeiro. A falta de um sistema que o auxilie, deixa os processos mais lentos e desorganizados, fazendo com que o gestor possa tomar decisões errôneas na administração, e assim como qualquer outro negócio, as oficinas também são estabelecimentos que precisam receber uma boa gestão para ter bons resultados de curto, médio e longo prazo. O sistema proposto neste trabalho, é totalmente voltado para oficinas mecânicas e funilarias onde o software irá fazer o controle dos serviços prestados, orçamentos, materiais usados e caixa, essas funções são operações básicas para auxiliar nos processos, pois há necessidade de registrar todas a movimentações, além disso o sistema também irá oferecer relatórios, para acompanhar o desempenho da empresa.

#### <span id="page-14-0"></span>**1.1.** OBJETIVO

O sistema de gerenciamento para oficinas trata-se de um programa que tem como objetivo automatizar as atividades desenvolvidas dentro deste ambiente, apresentando aos empresários deste ramo, soluções mais adequadas para gerenciar sua organização. Com a implantação deste sistema é possível melhorar a gestão de serviços, orçamentos,

materiais utilizados e fluxo de caixa, o software irá registrar todas informações geradas, trazendo facilidade na administração do estabelecimento, os relatórios das atividades essenciais para acompanhar o desenvolvimento do estabelecimento.

#### <span id="page-15-0"></span>1.2. PÚBLICO ALVO

O sistema de gerenciamento de oficina, se destina a oficinas mecânicas e funilarias, onde não existe nenhuma informatização em seu ambiente de trabalho, e queiram gerar um aumento na qualidade dos serviços prestados aos clientes. Por isso o sistema acompanha o processo de cada serviço de reparação abrangendo desde a entrada do veículo até a entrega, pronto e devidamente consertado.

#### <span id="page-15-1"></span>1.3. JUSTIFICATIVA

Oferecer um serviço de qualidade nas oficinas mecânicas, deixou de ser um diferencial e se tornou uma obrigação. O cliente está cada vez mais exigente com seus produtos e serviços adquiridos assim sempre buscando algo que supere expectativas. As oficinas se tornaram um empreendimento de grande viabilidade, devido à crescente demanda de carros, havendo cada vez mais procura desse tipo de serviço que oferece reparos, tornando o mercado cada vez mais competitivo, e a falta de um sistema de gestão pode prejudicar seus negócios, pois parte das pequenas oficinas tem seus processos totalmente ultrapassados, feitos manualmente, onde não contam com nenhum sistema para auxiliar em suas atividades, a falta de investimento e conhecimento em um sistema de informações são visíveis. Ao levantar os requisitos necessários, para colocar o projeto em prática, foi notado a falta de gerenciamento das atividades da empresa, e a carência de sistemas em oficinas é visível, devido há falta de sistemas neste ramo, o projeto proposto agregará um sistema na oficina, para que possa fazer o controle das atividades realizadas na empresa.

#### <span id="page-16-0"></span>1.4. ESTRUTURA DO TRABALHO

Este trabalho está estruturado em 5 capítulos, sendo eles, no primeiro capítulo apresenta a introdução dos problemas enfrentados pelas pequenas empresas atualmente, além do objetivo do trabalho, o público alvo, justificativa, e a estrutura do trabalho.

No segundo capítulo apresenta o método de desenvolvimento do sistema, abordando o método de análise, e ferramentas utilizadas no desenvolvimento do software, ainda neste capítulo é apresentado a estrutura analítica do projeto, a metodologia de desenvolvimento utilizada para do trabalho, especificadas por etapas pelo Work Breakdown Structure (WBS).

Em seguida no terceiro capítulo retrato a análise e especificação do sistema, apresentando o levantamento e validação de requisitos, sabendo neste processo quais são os problemas do cliente para modelagem de dados, com base em análise dos problemas na oficina o mapa mental tem um papel de representar a ideia e conceito do sistema.

No quarto capítulo apresenta, o diagrama caso de uso, e os demais diagramas tais como diagrama de classe, diagrama de atividade e sequência.

Enfim o último capítulo apresenta a conclusão do projeto desenvolvido.

## <span id="page-17-0"></span>2. **ESTRUTURA E DESENVOLVIMENTO DO TRABALHO**

Para o desenvolvimento do trabalho de conclusão de curso é necessária uma sequência de processos, trazendo organização durante a execução do projeto. O primeiro processo realizado, foi o levantamento de requisitos necessário para dar início a programação do software.

## <span id="page-17-1"></span>2.1. MÉTODO DE ANÁLISE DO SISTEMA.

O método de análise do sistema foi usado o UML, (*Unified Modelling Language* – Linguagem de Modelagem Unificada) é um modelo de linguagem para modelagem de dados orientada a objetos, usada para especificar o sistema, com esse método podemos construir diagramas para visualizar e documentar um software. Com ela, podemos fazer uma modelagem visual de maneira que os relacionamentos entre os componentes do sistema sejam mais bem visualizados, compreendidos e documentados. Deve ficar bem claro que a UML não é uma linguagem de programação, e sim uma linguagem de modelagem, uma notação, para definir as características do sistema, (LIMA, 2012).

A UML tornou-se, nos últimos anos a linguagem-padrão de modelagem adotada internacionalmente pela indústria de engenharia de software. Em decorrência disso existe hoje uma grande valorização e procura no mercado, por profissionais que dominem essa linguagem.

Existe vários softwares para modelagem de sistemas, o escolhido para realizar os diagramas deste projeto foi o *Astah Community,* que é fácil e prático de ser manipulado.<sup>1</sup>

<sup>1</sup> <http://astah.net/download>

#### <span id="page-18-0"></span>2.2. C#

O sistema foi desenvolvido utiliza abordagem orientada a objeto, junto a ferramenta visual studio 2015<sup>2</sup> da Microsoft, utilizando a linguagem a C# (C Sharp), orientada a objeto. Essa linguagem visa facilitar o desenvolvimento de software, possui vários recursos fazendo que tenha grande produtividade aos desenvolvedores que a utilizam. Aliada ao uso de framework .NET é possível criar diversas aplicações e ainda ter um ambiente onde o desenvolvedor pode focar na sua lógica sem se preocupar com gerência, (TECHTUDO, 2015).

Esta linguagem foi desenvolvida com o nome de *Cool*. No momento do lançamento da plataforma .NET, mudaram o nome da linguagem para C#. A criação da linguagem C# ajudou muito no desenvolvimento do .NET, pois a plataforma não precisou se adequar a nenhum código de alguma linguagem já existente. O C# foi criado especificamente para .NET, sendo que muitas outras linguagens têm suporte à C#. Algumas destas linguagens são VB.NET, C++ e J# (Yuri Pacievitch,2013).

O C# está muito vinculado ao framework .Net, do qual C# obtém suas classes ou funções de execução. O código é organizado em um conjunto de namespaces que agrupam as classes com funções similares, sua sintaxe é simples e de fácil aprendizagem, muito familiar com a sintaxe de JAVA e C. Além disso, simplifica muitas complexidades do C++, fornecendo recursos poderosos suas inovações permitem a escrita de aplicativos de maneira rápida, mantendo a expressividade e elegância das linguagens C-style. A sintaxe utilizada pelo C# é relativamente fácil, o que diminui o tempo de aprendizado.

#### <span id="page-18-1"></span>2.3. SQL SERVE

<sup>2</sup> <https://visualstudio.microsoft.com/pt-br/vs/>

Para o armazenamento e recuperação de informações vai ser utilizado SQL Server da Microsoft<sup>3</sup>. SQL Server é um gerenciador de Banco de dados relacional, isto é, armazena dados na forma de linhas e colunas, diferente da maioria dos demais SGBDs, pois tem uma interface amigável e bastante intuitiva ele é responsável (Pacievitc, 2011). Para criar o banco de dados foi usado o SQL Server 2014 management Studio, é uma ferramenta pratica.

#### <span id="page-19-0"></span>2.4. CRISTAL REPORTS

Para a geração de relatórios, o sistema conta com o *Crystal Report, <sup>4</sup>* Tal ferramenta e bem conhecida atualmente, pelo seu bom desempenho, utiliza a linguagem SQL para fazer as consultas no banco de dados para criação de seus relatórios. A geração de relatórios através do *Crystal Reports* possibilita aos usuários grande rapidez de desenvolvimento, uma das razões é que não necessita de auxílio de programadores para desenvolver os variados tipos de relatórios.

### <span id="page-19-1"></span>2.5. ESTRUTURA ANALÍTICA DO PROJETO

Em gerenciamento de projetos, a **EAP** (Estrutura Analítica do Projeto) ou no inglês **WBS** (*Work Breakdown structure*) é uma ferramenta visual que auxilia na definição do escopo, desmembrando as fases do projeto em partes manejáveis, permitindo ao gerente do projeto e as partes interessadas terem uma visão organizada, estruturada e clara de todas as entregas do projeto<sup>5</sup>.

<sup>3</sup> <https://www.microsoft.com/pt-br>

<sup>4</sup> <https://www.crystalreports.com/download/>

<sup>5</sup> <http://www.radardeprojetos.com.br/2015/03/o-que-e-uma-eap.html>

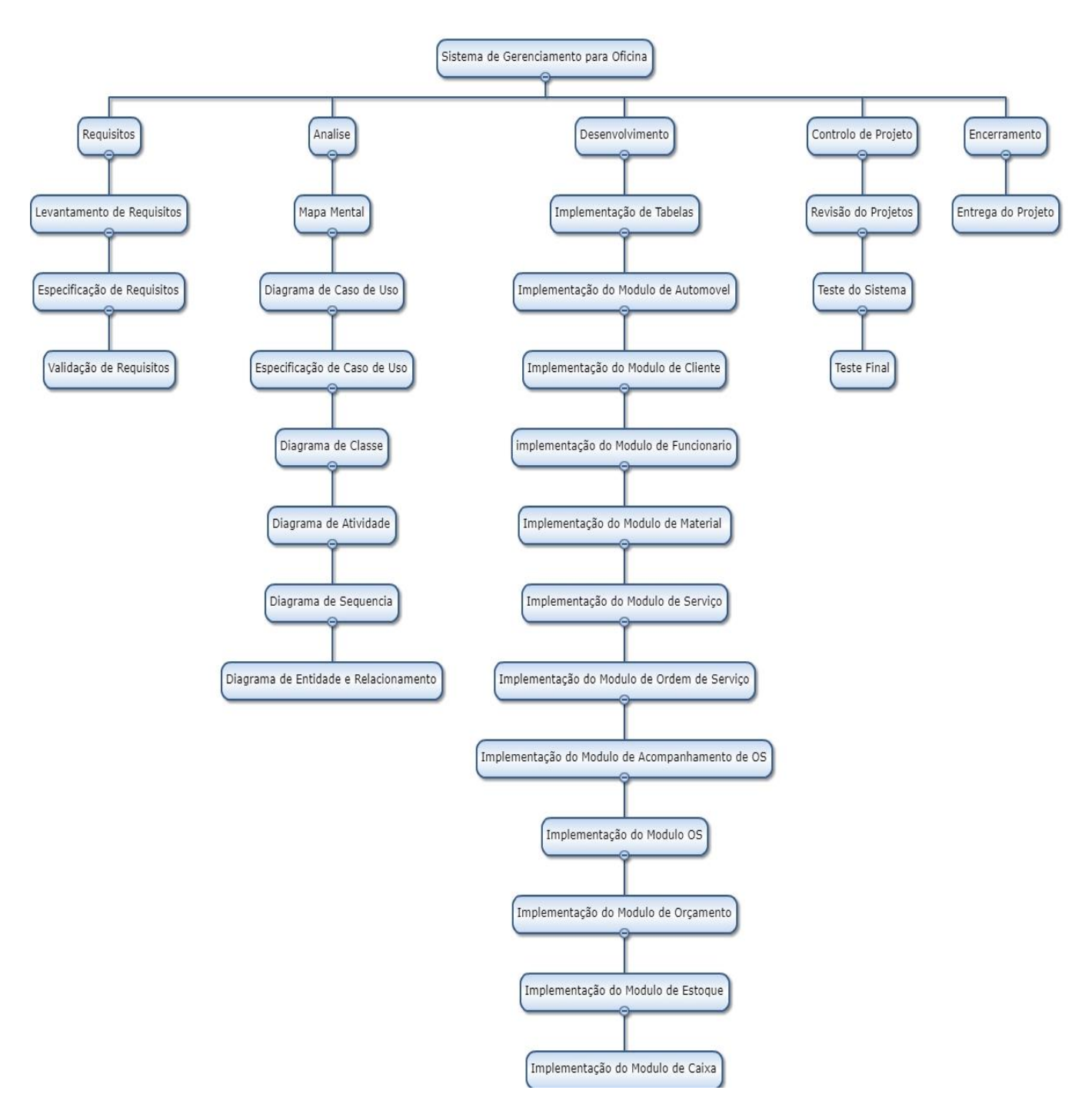

 **Figura 1 EAP do Sistema.**

 **Fonte:** autoria própria.

## <span id="page-21-0"></span>**3. ANÁLISE E ESPECIFICAÇÃO DO SISTEMA**

O levantamento de requisitos foi essencial para o desenvolvimento do sistema. Os requisitos são identificados de acordo com o domínio de negócio, esse levantamento compreende as necessidades do usuário simplificando o sistema o desenvolvimento do software.

### <span id="page-21-1"></span>3.1. FORMA ADOTADA PARA LEVANTAMENTO DOS REQUISITOS

A forma adotada para o levantamento de requisitos foi através de análise em oficinas automotivas, tais como funilarias e mecânicas que não possuem sistema, que possam auxiliar no controle administrativo e serviço fornecidos.

### <span id="page-21-2"></span>3.2. DETALHAMENTOS DA NECESSIDADE A SER ATENDIDA

As pequenas oficinas geralmente não possuem um sistema que possa auxiliar no controle administrativo, ocasionando desorganização no ambiente de trabalho. De acordo com o levantamento de requisitos atualmente os problemas enfrentados na oficina é a falta de organização nos dados gerados, por conta dos métodos manuais, após o orçamento ser realizado, todas as informações são armazenadas em blocos de notas, antes da reparação no veículo, a ordem de serviço é repassada ao funcionário, que irá executar o serviço no automóvel. Com frequência entram e saem automóveis, o fato é que os veículos em reparo, não possuem informações como por exemplo, data de entrada do veículo, causando desorganização na fila de ordem de serviço, a regra para execução de serviços, funciona como uma fila, onde o primeiro que entra é o primeiro que será finalizado, porém com a falta de informação, encontra dificuldades em administrar a fila de ordens de serviço. Outro problema é a forma como as informações são registradas nos blocos de notas, onde não existe padronização de dados, informações como por exemplo de cliente, e características do veículo não são registrados, outro fator importante ressaltar que todos os materiais usados nos serviços, não possui algum tipo controle.

### <span id="page-22-0"></span>3.3. RESULTADOS ESPERADOS NA IMPLEMENTAÇÃO DO SOFTWARE

Com implantação do sistema de gerenciamento para oficina, almeja-se alcançar o controle de informações geradas no ambiente de trabalho, organizando a entrada e saída de veículos reparados na oficina, propondo maior dinamismo e segurança no manuseio das informações.

## <span id="page-22-1"></span>3.4. RESTRIÇÕES DE DESENVOLVIMENTO DO SOFTWARE

Por ser uma aplicação desenvolvida em desktop, necessitará de alguns recursos para execução do software, é necessário um computador com uma impressora multifuncional.

## <span id="page-22-2"></span>3.5. ESPECIFICAÇÃO DE REQUISITOS

O sistema desenvolvido irá registrar todas as informações necessárias, com o objetivo de padronizar os dados registrados auxiliando no controle de ordem de serviço, orçamentos e caixa possibilitando a organização dinâmica e segura.

#### 3.5.1. Problemas Potenciais

Controle de Clientes; Controle de Automóveis; Controle de Serviços; Controle de Peças; Controle de Funcionários; Controle de ordem de serviço; Consulta de ordem de serviço; Controle e consulta de orçamentos; Controle de Caixa;

Emitir Relatórios;

### <span id="page-23-0"></span>4.2.1. Lista de Eventos

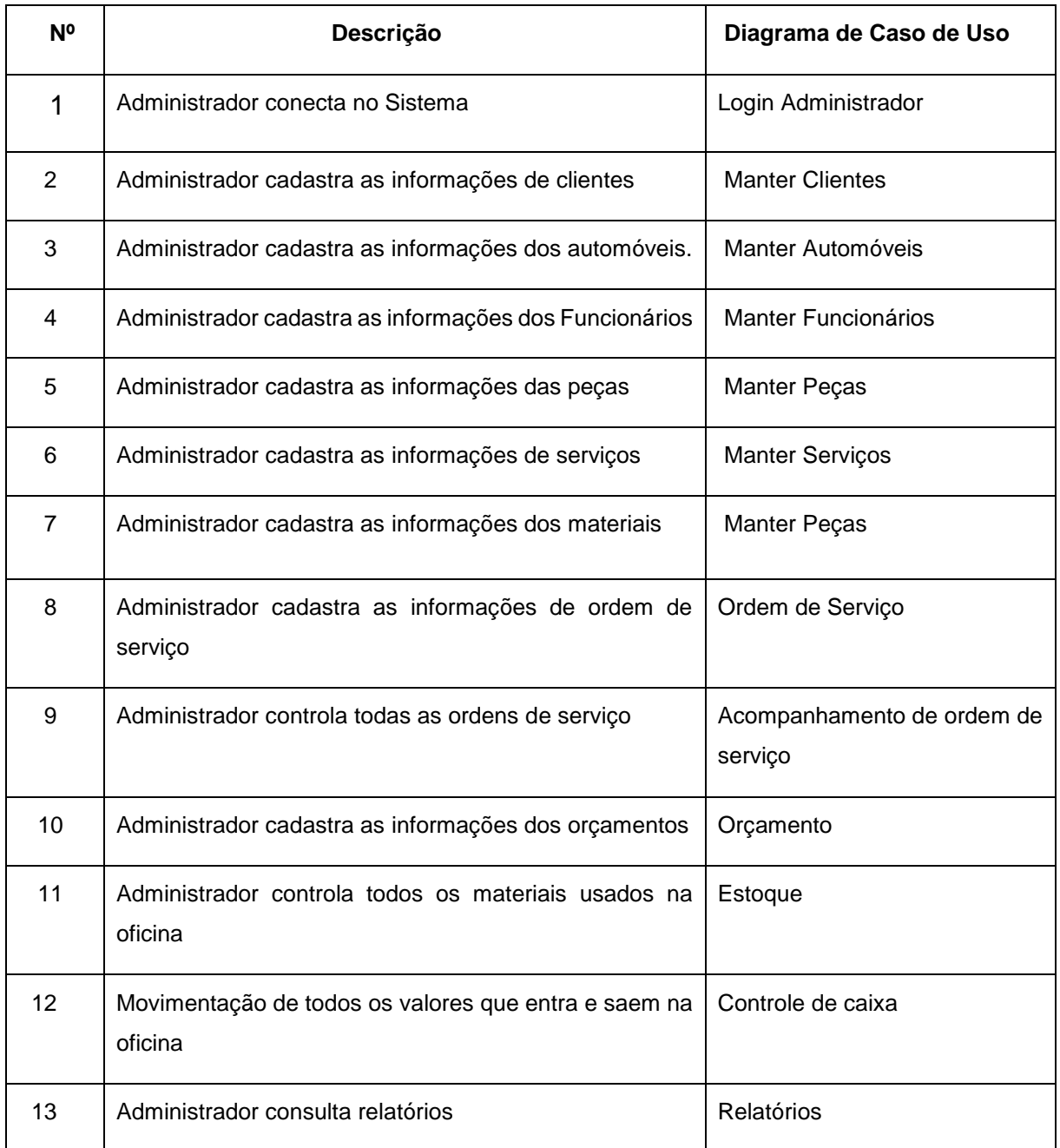

 **Tabela 1:** Lista de Eventos

#### <span id="page-24-0"></span>3.6. MAPA MENTAL DO SISTEMA

Um mapa mental é um diagrama que representam ideias e conceitos que são baseados em uma ideia principal. Para este fim, em um ponto central de que as ideias se ligam, palavras e desenhos relacionados. Além disso, estes são ramos secundários pode adicionar tantos nós como necessário refletir de uma maneira gráfica todas as nossas reflexões relacionadas com a ideia central.

Para elaboração do mapa mental foi preciso entender e observar os processos executados na oficina. O caso estudado foi a de entrada e saída do veículo, ao finalizar o orçamento do cliente, o serviço no automóvel é iniciado, os dados são armazenados no bloco de orçamento, onde o mesmo não possui todas as informações para um bom gerenciamento. Após a reparação do automóvel, o bloco de orçamento é consultado, sem muitas informações o serviço é finalizado, dessa forma ocasionando desorganização no ambiente de trabalho. O mapa mental apresenta requisitos necessários para organização de ideias, os tópicos abordados dentro do mapa mental mostram os requisitos levantados para construção do sistema de gerenciamento para oficina.

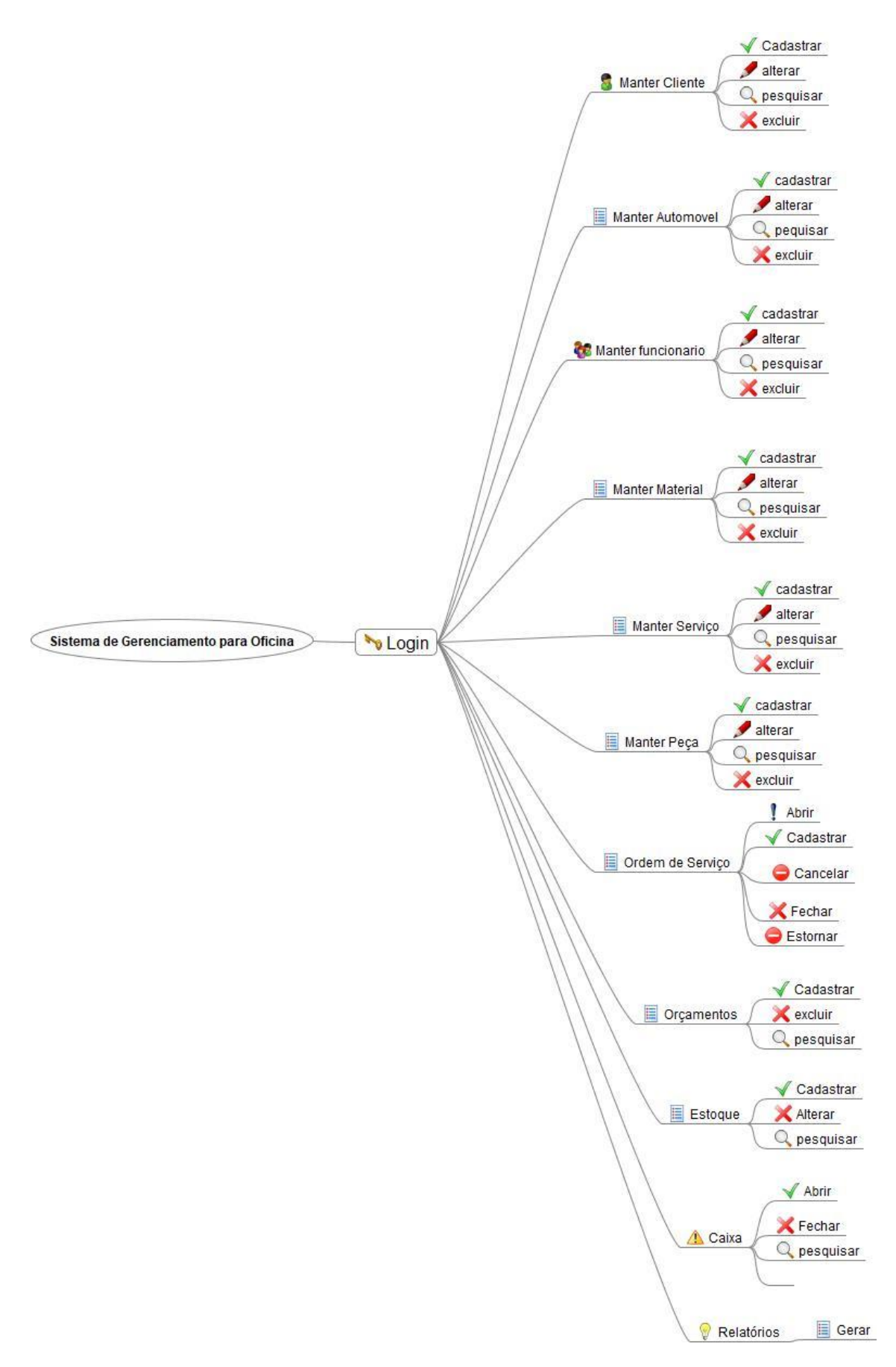

**Figura 2:** Mapa Mental do Sistema **Fonte:** Autoria própria.

### <span id="page-26-0"></span>**4. DIAGRAMA DE CASO DE USO**

O diagrama de caso de uso é o diagrama mais geral e informal da UML pois faz análise de requisitos do sistema embora venha a ser consultado durante todo o processo de modelagem e possa servir de base para outros diagramas futuros. Apresenta uma linguagem simples e de fácil compreensão para que os usuários possam ter uma ideia geral de como o sistema irá se comportar. Procura identificar os atores que utilizarão de alguma forma o software, bem como os serviços, (DEVMEDIA).

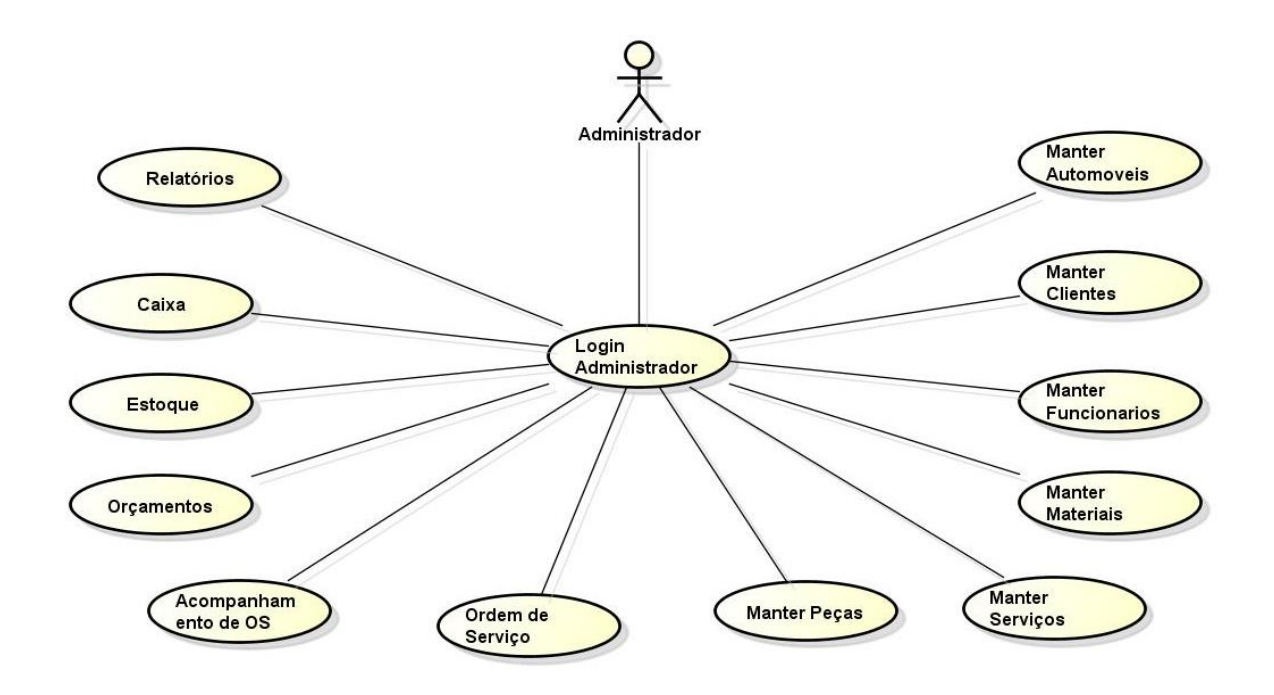

 **Figura 3:** Diagrama de Caso de Uso

 **Fonte:** Autoria própria.

### <span id="page-27-0"></span>4.1. DIAGRAMA DE CASOS DE USO

A documentação de uma caso de uso costuma descrever, por meio de uma linguagem bastante simples, informações como a função em linhas gerais do caso de uso, quais atores interagem com ele, quais etapas devem ser executadas pelo ator e pelo sistema para que o caso de uso execute sua função quais parâmetros devem ser fornecidos quais restrições o caso de uso deve ter, (MELO 2010).

O formato de documentação de um caso de uso é bastante flexível, permitindo que se o documento o caso de uso da forma que se considerar melhor, até mesmo por meio de uso de pseudocódigo, ou seja, uma narrativa do caso de uso.

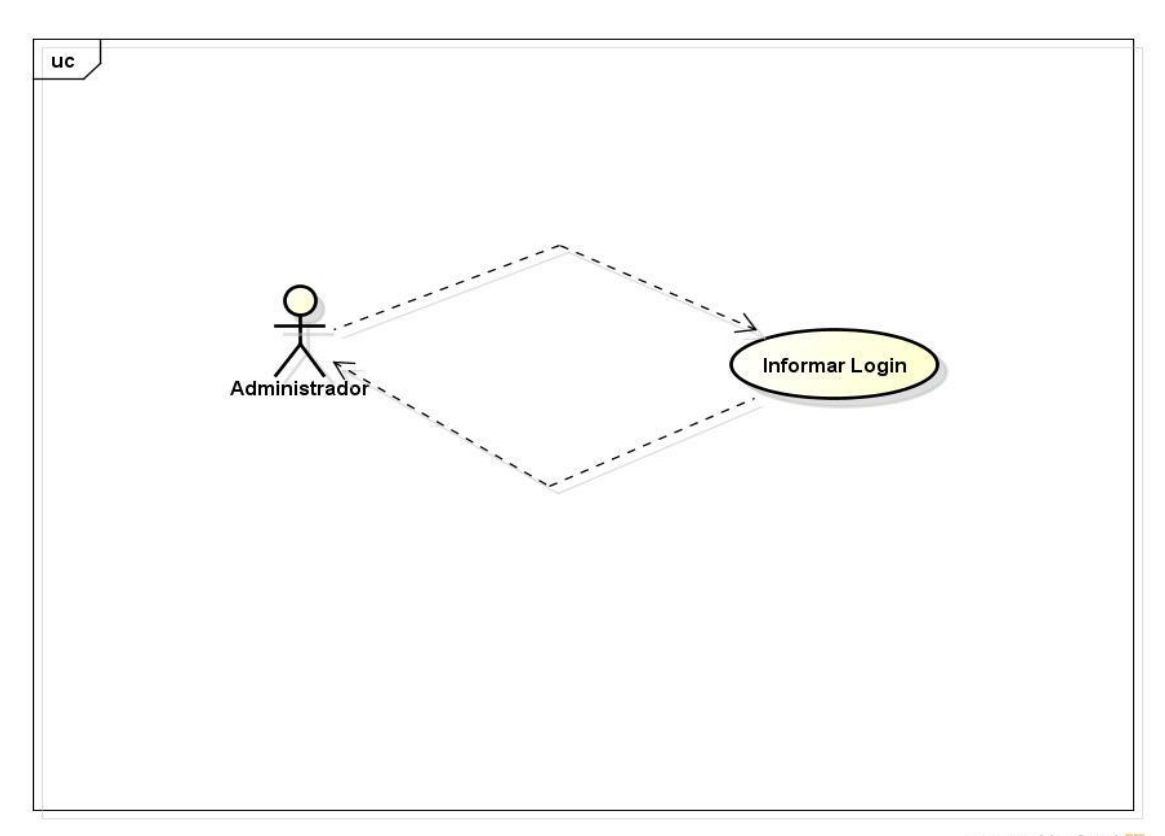

#### <span id="page-27-1"></span>4.1.1. Login - Administrador

powered by Astahay

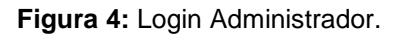

**Fonte:** Autoria própria.

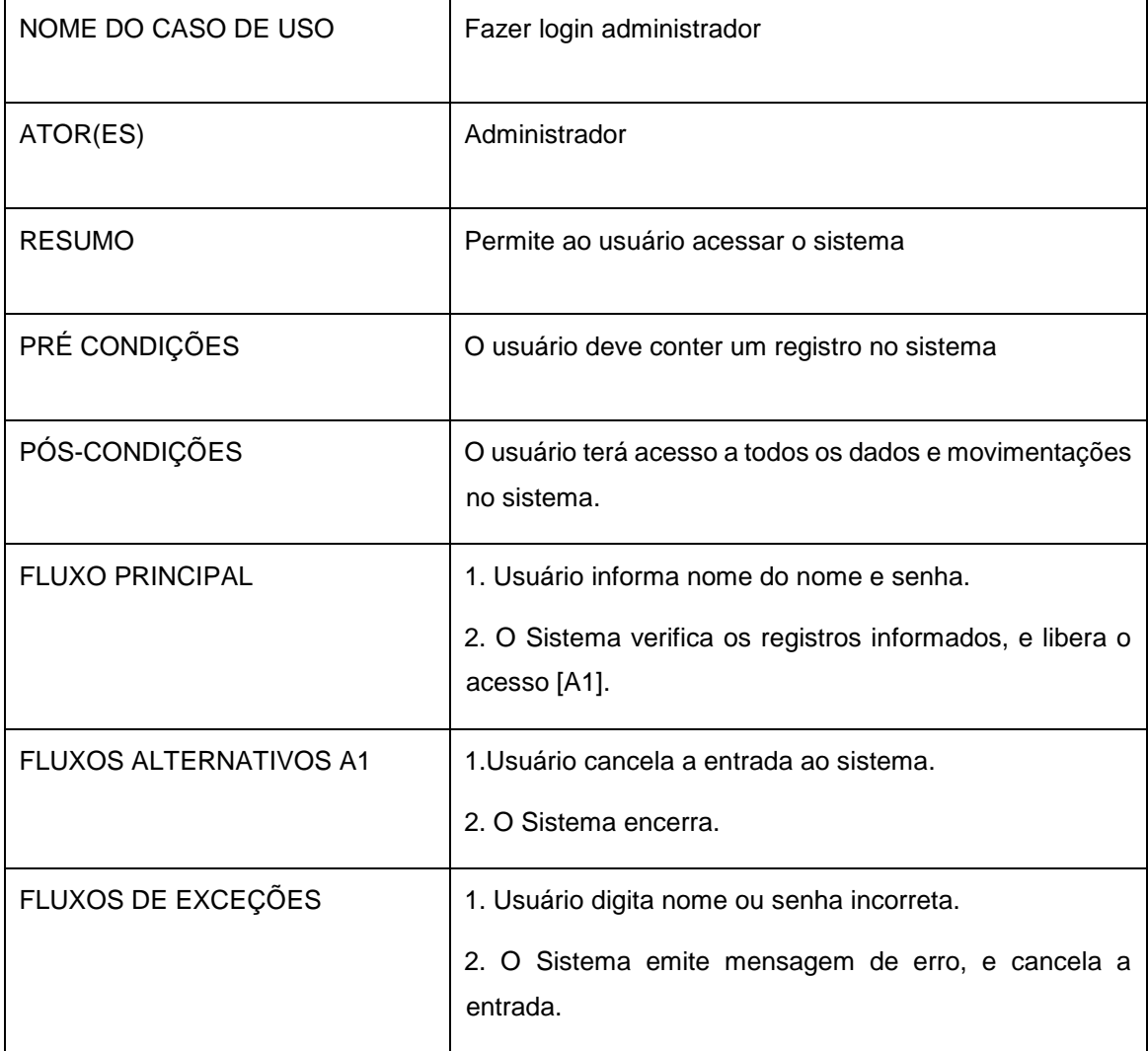

**Tabela 2:** Login Administrador.

#### <span id="page-29-0"></span>4.1.2. Manter Clientes

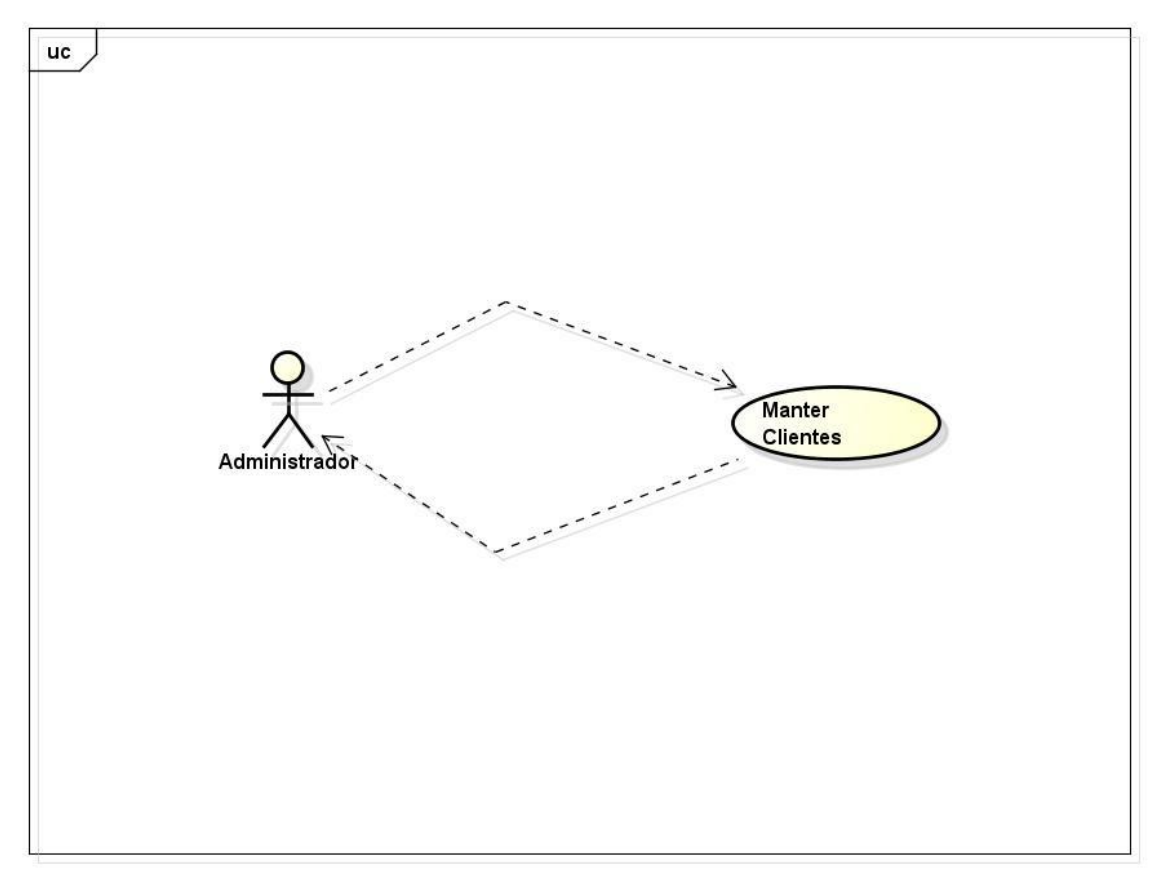

powered by Astah

 **Figura 5:** Manter Clientes.

 **Fonte:** Autoria própria.

![](_page_30_Picture_75.jpeg)

**Tabela 3:** Manter Clientes.

#### <span id="page-31-0"></span>4.1.3. Manter Automóveis

![](_page_31_Figure_1.jpeg)

powered by Astah

 **Figura 6: Manter Automóveis**

**Fonte:** Autoria própria.

![](_page_32_Picture_76.jpeg)

**Tabela 4:** Manter Automóveis.

#### <span id="page-33-0"></span>4.1.4. Manter Funcionários

![](_page_33_Figure_1.jpeg)

powered by Astah

 **Figura 7:** Manter Funcionários

 **Fonte:** Autoria própria.

![](_page_34_Picture_75.jpeg)

**Tabela 5:** Manter Funcionários.

## <span id="page-35-0"></span>4.1.5. Manter Peças

![](_page_35_Figure_1.jpeg)

powered by Astah

**Figura 8:** Manter Peças.

 **Fonte:** Autoria própria.

![](_page_36_Picture_77.jpeg)

**Tabela 6:** Manter Peças.

#### <span id="page-37-0"></span>4.1.6. Manter Materiais

![](_page_37_Figure_1.jpeg)

powered by Astah

**Figura 9:** Manter Materiais.

 **Fonte:** Autoria própria.

![](_page_38_Picture_74.jpeg)

 **Tabela 7:** Manter Materiais.

## <span id="page-39-0"></span>4.1.7. Orçamento

![](_page_39_Figure_1.jpeg)

powered by Astah

**Figura 10:** Orçamentos

 **Fonte:** Autoria própria.

![](_page_40_Picture_82.jpeg)

**Tabela 8:** Orçamentos

## <span id="page-41-0"></span>4.1.8. Ordem de Serviço

![](_page_41_Figure_1.jpeg)

powered by Astah

![](_page_41_Figure_3.jpeg)

![](_page_42_Picture_73.jpeg)

 **Tabela 9:** Ordem de Serviço.

#### <span id="page-43-0"></span>4.2. DIAGRAMA DE CLASSE

O diagrama de classes é um dos mais utilizados e é um dos mais importantes de UML. Serve de apoio para a maioria dos outros diagrama ou seja como se fosse uma base onde tudo começa, as sua estrutura é utilizada pelo sistema a ser composto, determinado os atributos e métodos que cada classe tem, esse tipo de diagrama além de estabelecer como as classes se relacionam, mostra como trocam informações entre si, (Guedes).

![](_page_43_Figure_2.jpeg)

**Figura 12:** Diagrama de Classe

**Fonte:** autoria própria.

#### <span id="page-44-0"></span>4.3. DIAGRAMA DE ATIVIDADES

O diagrama de atividade preocupa-se em descrever os passos a serem percorridos para a conclusão de uma atividade específica, podendo esta ser representada por um método com certo grau de complexidade, um algoritmo, ou mesmo por um processo completo. O diagrama de atividade concentra-se na representação do fluxo de controle de uma atividade (Guedes, 2009).

<span id="page-44-1"></span>4.3.1. Diagrama de Atividade– Cadastros

No Sistema de Gerenciamento de Oficinas, inicialmente o administrador deve fazer o login, caso digite nome ou senha invalida, o sistema retorna à tela de login, notificando "Usuário ou Senha Invalida", caso contrário o administrador conecta ao sistema.

-No menu Principal o administrador seleciona cadastros.

-Selecione o tipo de cadastrado desejado, Automóvel, Cliente, Funcionário, Material, Peças e Serviço.

-O sistema retorna a tela de cadastro desejado, preencha os campos corretamente, caso não informe todos os dados nos campos corretamente, o sistema retorna com a mensagem "Preencher campos Corretamente".

-Após preencher os campos corretamente, selecione Gravar, e confirme a operação, caso não deseje salvar a informações, o usuário cancela a operação.

-O sistema grava os dados digitados, e retorna ao menu de cadastro.

![](_page_45_Figure_0.jpeg)

 **Fonte:** autoria própria.

#### <span id="page-46-0"></span>4.3.2. Diagrama de atividade – ordem de serviço

No Sistema de Gerenciamento de Oficinas, inicialmente o administrador deve fazer o login, caso digite nome ou senha invalida, o sistema retorna à tela de login, notificando "Usuário ou Senha Invalida", caso contrário o administrador conecta ao sistema.

- No menu Principal o administrador Serviços.

-Seleciona Ordem de Serviço.

-Preencha todos os campos do formulário corretamente, caso não preencha os campos corretamente o sistema retorna com a mensagem "Preencher campos Corretamente".

-Após preencher os campos corretamente, selecione Gerar Ordem de Serviço ou usuário cancela a operação.

-O sistema retorna com a mensagem "Ordem de Serviço Aberta".

![](_page_47_Figure_0.jpeg)

![](_page_47_Figure_1.jpeg)

 **Fonte:** Autoria própria.

#### <span id="page-48-0"></span>4.3.3. Diagrama de Atividade – Orçamento

No Sistema de Gerenciamento de Oficinas, inicialmente o administrador deve fazer o login, caso digite nome ou senha invalida, o sistema retorna à tela de login, notificando "Usuário ou Senha Invalida", caso contrário o administrador conecta ao sistema.

-No menu principal, selecione Orçamento.

-O sistema retorna a tela de Orçamento.

-O administrador deve preencher os campos corretamente, logo após Seleciona Gerar Orçamento, caso contrário o usuário cancela a operação.

-O sistema Imprimi o Orçamento.

![](_page_49_Figure_0.jpeg)

 **Figura 15:** Orçamentos

 **Fonte:** Autoria própria.

#### <span id="page-50-0"></span>4.3.4. Diagrama de Atividades– Acompanhamento de Ordem de Serviço

No Sistema de Gerenciamento de Oficinas, inicialmente o administrador deve fazer o login, caso digite nome ou senha invalida, o sistema retorna à tela de login, notificando "Usuário ou Senha Invalida", caso contrário o administrador conecta ao sistema.

-No menu Principal, o administrador seleciona Serviço.

-Seleciona Acompanhamento de OS.

-O sistema retorna tela de Acompanhamento de OS, o administrador informa placa do automóvel.

-Após a busca, caso a ordem de serviço não existir, o sistema retorna a tela ordem de Serviço afim de gerar uma nova OS.

-Se a ordem de serviço estiver em execução, o sistema retorna as informações da ordem de serviço do automóvel.

-O administrador seleciona Fechar ordem de serviço, caso o automóvel esteja com finalizado. Se não, o administrador manipula os dados e salva a operação ou usuário cancela operação.

![](_page_51_Figure_0.jpeg)

 **Figura 16:** Acompanhamento de Ordem de Serviço

 **Fonte:** Autoria própria.

#### <span id="page-52-0"></span>4.2.2. Diagrama de Atividade - Baixa de materiais

No Sistema de Gerenciamento de Oficinas, inicialmente o administrador deve fazer o login, caso digite nome ou senha invalida, o sistema retorna à tela de login, notificando "Usuário ou Senha Invalida", caso contrário o administrador conecta ao sistema.

-No menu principal o administrador seleciona estoque, na aba de estoque, o administrador seleciona Baixa de materiais.

-O sistema retorna a tela de baixa de estoque, preencha os campos corretamente, caso o administrador não preencher os campos corretamente, o sistema retorna com a mensagem "Preencher campos corretamente".

-Após preencher os campos corretamente, selecione Gravar, e confirme a operação, caso contrário selecione Cancelar, o sistema cancela a operação.

-Feito a baixa de estoque corretamente, o sistema retorna uma mensagem confirmando a operação.

![](_page_53_Figure_0.jpeg)

 **Figura 17:** Baixa de Materiais  **Fonte:** Autoria própria.

### <span id="page-54-0"></span>4.4. DIAGRAMA DE SEQUÊNCIA

O diagrama de sequência é outra ferramenta muito importante da UML. Seu principal objetivo é demonstrar em linhas de tempo quais são as interações entre os objetos de um determinado cenário representado pelo diagrama. Geralmente um diagrama de sequência é criado a partir de um diagrama de casos de uso, com a finalidade de descrever como serão as interações/mensagens entre cada objeto/elemento do diagrama<sup>6</sup>.

#### <span id="page-54-1"></span>4.4.1. Diagrama de sequência – manter login

-O administrador realiza o login, se nome ou senha estiverem corretos, a interface de login realiza o acesso ao menu principal do sistema, caso o usuário ou senha estiverem incorretos, não será possível conectar ao sistema.

<sup>6</sup> <http://www.theclub.com.br/restrito/revistas/201308/umld1308.aspx>

![](_page_55_Figure_0.jpeg)

 **Figura 18:** Manter login  **Fonte:** Autoria própria.

#### <span id="page-56-0"></span>4.4.2. Diagrama de sequência– manter clientes

-O administrador acessa a interface de cadastro do cliente, insere dados corretamente, o sistema armazena as informações, e informa ao usuário que o cadastro foi concluído.

![](_page_56_Figure_2.jpeg)

 **Figura 19:** Manter Clientes  **Fonte:** Autoria própria.

#### <span id="page-57-0"></span>4.4.3. Diagrama de sequência– ordem de serviço

O administrador acessa a interface de ordem de serviço, insere dados corretamente, o sistema armazena as informações, e informa ao usuário que a ordem serviço foi gerada.

![](_page_57_Figure_2.jpeg)

 **Figura 20:** Ordem de Serviço

 **Fonte:** Autoria própria.

#### <span id="page-58-0"></span>4.4.4. Diagrama de sequência – acompanhamento de ordem de serviço

O administrador acessa a interface de acompanhamento de ordem de serviço, consulta ordem de serviço, o sistema informa os dados solicitados, o usuário manipula os dados e salva as informações, caso não manipule os dados, o usuário finaliza ordem de serviço.

![](_page_58_Figure_2.jpeg)

 **Figura 21:** Acompanhamento de Ordem de Serviço  **Fonte:** Autoria própria.

## <span id="page-59-0"></span>**5. CONCLUSÃO**

Este sistema atenderá as necessidades da oficina, trazendo organização para empresa, trará facilidade ao acesso das informações, para melhor controle dos processos executados na oficina.

O projeto foi desenvolvido com o objetivo de oferecer um sistema simples e de baixo custo, permitindo informatizar as principais funções de uma oficina, oferecendo controle de clientes, automóveis, ordens de serviço, e relatórios.

Durante a fase de implementação do sistema, vídeos aulas e fóruns de programação foram essenciais e facilitaram muito o desenvolvimento, a complexidade de acessar os dados foram simplificados, com uso de camadas na programação, organizando o código, e facilitando o desenvolvimento do software.

A maior dificuldade na execução desse projeto, foi o desenvolvimento do sistema, pois durante o projeto muitos erros e bugs foram encontrados no mesmo, isso foi uma barreira para o desenvolvimento.

Pode-se concluir que o objetivo neste trabalho não foi alcançado, pois o sistema desenvolvido ainda precisa de ajustes de bugs e erros em código. Com isso, os problemas citados causa transtorno e lentidão no sistema. Tudo isso implica no bom andamento de uma oficina, pois a satisfação dos clientes e o controle de dados é o principal fator para o lucro e crescimento deste tipo de empresa.

## <span id="page-60-0"></span>**REFERÊNCIAS**

ARAUJO, G**. Desenvolvendo Relatórios Com Crystal Reports** XI. Rio de Janeiro, Editora Alta Books, 2006. 128 p.

DEVMEDIA. O que é UML e Diagrama de caso de uso: Introdução à UML. Disponível em [https://www.devmedia.com.br/o-que-e-uml-e-diagramas-de-caso-de-uso-introducao](https://www.devmedia.com.br/o-que-e-uml-e-diagramas-de-caso-de-uso-introducao-pratica-a-uml/23408)[pratica-a-uml/23408.](https://www.devmedia.com.br/o-que-e-uml-e-diagramas-de-caso-de-uso-introducao-pratica-a-uml/23408) Acessado em: 12 de Maio de 2019.

OFICINADANET. **C# (CSharp) o que é essa linguagem?.** Disponível em [https://www.oficinadanet.com.br/artigo/526/c\\_sharp\\_csharp\\_o\\_que\\_e\\_esta\\_linguagem](https://www.oficinadanet.com.br/artigo/526/c_sharp_csharp_o_que_e_esta_linguagem) Acessado em: 10 de junho de 2019.

OFICINADANET. **Crystal Report 2008 o que é.** Disponível em [https://www.oficinadanet.com.br/artigo/desenvolvimento/crystal-reports-2008-o-que-e.](https://www.oficinadanet.com.br/artigo/desenvolvimento/crystal-reports-2008-o-que-e) Acessado em: 9 de junho de 2019.

Guedes, Gillanes T. A Guedes. UML 2 Uma Abordagem Pratica. Rubens Prates. São Paulo: Novatec, 2009.

GÓES, Wilson M. Aprenda UML por meio de Estudos de Caso 1ªEd**.** São Paulo: Novatec, 2014. 287 p.

LIMA, Adilson da Silva. UML 2.3 Do Requisito a Solução: Erica, 2012.

MARTINS, José Carlos Cordeiro. Gerenciando projetos de desenvolvimento de software com PMI, RUP e UML. Ed. 5: Brasport, 2010.

SANTOS, A. S. et al. A Importância de Sistemas de Informação em Pequenas Empresas: um Estudo de Caso em uma Agência de Publicidade. Simpósio de Excelência em Gestão e Tecnologia. UFSM. 2012.Disponível em:

<http://www.aedb.br/seget/arquivos/artigos12/21616171.pdf>*[.](http://www.aedb.br/seget/arquivos/artigos12/21616171.pdf)* Acesso em 27 de janeiro de 2019.

TECHTUDO, Visual Studio: crie apps em C# e .NET e exporte para múltiplas plataformas. Disponível em: <http://www.techtudo.com.br/tudo-sobre/visual-studio.html>. Acesso em: 2 de Jun. 2019.

<http://www.projectbuilder.com.br/blog-pb/entry/conhecimentos/o-que-e-kanban> Acesso em 29 de Janeiro de 2019.

[http://www.projectbuilder.com.br/blog-home/entry/projetos/gestao-de-projetos-agil-outradicional](http://www.projectbuilder.com.br/blog-home/entry/projetos/gestao-de-projetos-agil-ou-tradicional-entenda-as-diferencas)[entenda-as-diferencas](http://www.projectbuilder.com.br/blog-home/entry/projetos/gestao-de-projetos-agil-ou-tradicional-entenda-as-diferencas) Acesso em 30 de Janeiro de 2019.